Dogecoin,一种充满趣味和社交媒体文化的加密货币,吸引了越来越多的投资者 和支持者。价格分析显示出一种喜忧参半但总体上积极的态势。截至发稿,狗狗币 的交易价格在0.0722美元至0.0839美元之间波动,月度涨幅为18.67%。那么怎么 dog币?我们可以看一下Bitget交易所买卖步骤。

 从具体的价格表现上来看,DOGE的振荡指标显示市场主要保持中立。相对强弱 指数(RSI)为57.5144,表明市场势头趋于中性。随机%K、商品通道指数(CCI) 、平均方向指数(ADI)和动量震荡指标均显示中性值。然而,动量指标为-0.0071 ,MACD水平为0.0022,表明存在卖出行动的趋势,而牛熊力量为0.0041,则表 明存在购买机会。

同时,移动平均线为狗狗币描绘了更加看涨的趋势。所有关键的移动平均线,包 括20日移动平均线 (0.0773美元)和100日移动平均线 (0.0661美元), 都预示着 购买行动。短期、中期和长期移动平均线的持续上升趋势表明对DOGE存在着强烈 的积极情绪。

Bitget购买狗狗币教程:

步骤1:创建Bitget账户

 在开始交易之前,您需要在Bitget交易所上注册一个账户。访问Bitget官方网站, 点击注册按钮,并填写必要的信息,包括电子邮件地址和密码。完成注册后,确保 您的账户安全,可能需要进行身份验证。

步骤2:充值账户

 登录Bitget账户后,导航至充值页面。选择您想要用于购买Dogecoin的资产,这 可以是法定货币(如USDT)或其他加密货币。生成充值地址或扫描相应的二维码

,将资金充值到您的Bitget账户。

步骤3:了解交易对

 在Bitget交易平台上,Dogecoin通常会与其他资产形成交易对,如DOGE/USDT 。在交易页面找到相应的交易对,以便在正确的市场中进行交易。

步骤4:选择交易类型

 Bitget提供了不同的交易类型,包括市价单和限价单。市价单将以当前市场价格立 即执行,而限价单则允许您设置购买或出售的特定价格。选择适合您交易策略的类 型。

步骤5:输入交易数量

 在购买Dogecoin之前,输入您想要购买的数量。确保您仔细核对这些信息,以避 免任何输入错误。

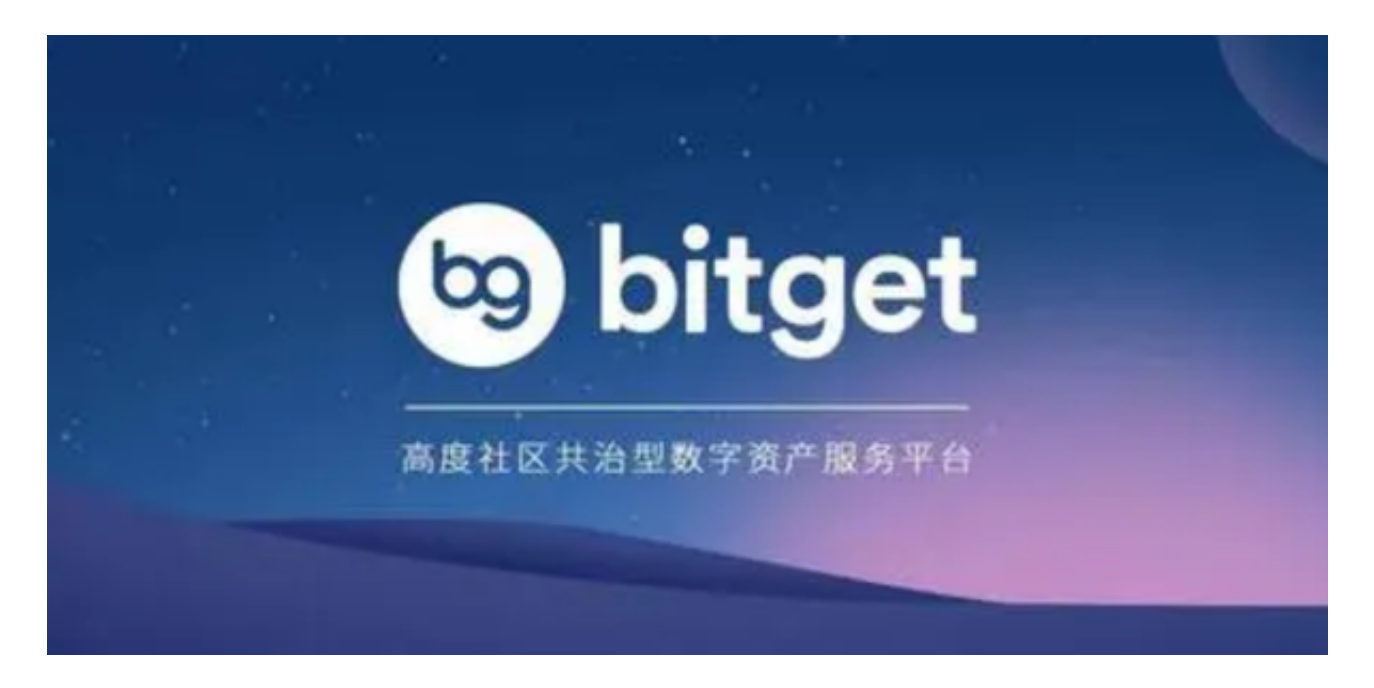

步骤6:确认并提交订单

 在输入所有必要信息后,仔细检查您的订单详情。确保您理解并同意所有交易相 关的费用和条款,然后提交订单。

步骤7:安全存储

 一旦您成功购买了Dogecoin,考虑将其提款到您个人的加密货币钱包中,以提高 资产的安全性。启用额外的安全措施,如两步验证(2FA),以确保您的Bitget账 户安全。